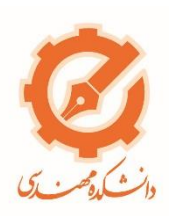

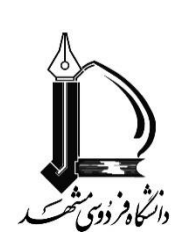

# **مستندسازی فرآیندهای آموزشی دانشکده مهندسی دانشگاه فردوسی مشهد**

**نسخه دانشجو )مقطع کارشناسی(**

**نگارش 2**

**تهیه و تنظیم: مریم جونیاس ناصر حافظیمطلق**

<span id="page-1-0"></span>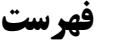

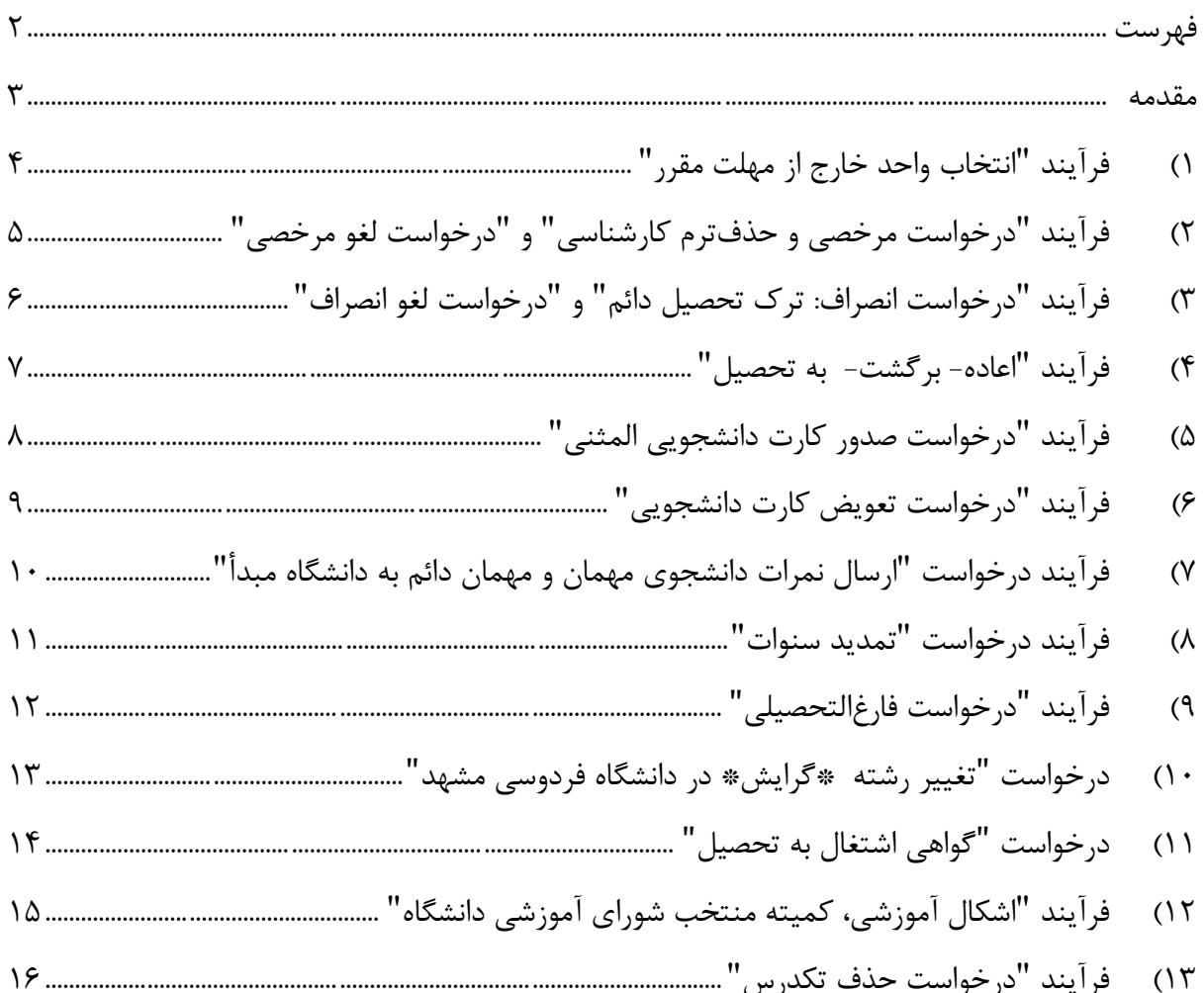

#### <span id="page-2-0"></span>**مقدمه**

مجموعه "مستندسازی فرآیندهای آموزشی دانشکده مهندسی دانشگاه فردوسی مشهد" نسخه دانشجو )مقطع کارشناسی)، بهمنظور راهنمایی دانشجویان مقطع کارشناسی دانشکده مهندسی دانشگاه فردوسی مشهد با رویکرد تسریع در انجام فرآیندهای آموزشی، همچنین تالش در جهت کاهش مراجعات حضوری و تبدیل فرآیندها به شکل غیرحضوری و سیستمی تهیهشده است. ازآنجاکه افق نهایی انجام فرآیندهای دانشجویی دانشکده مهندسی عبارت است از افزایش سرعت انجام کار و کاستن از اتالف زمان دانشجویان محترم در پیگیریهای حضوری، بیتردید مستندسازی فرآیندها گامی کوچک در جهت تحقق این اهداف خواهد بود و بدیهی است که پیشنهادها و انتقادات مدیران محترم گروههای آموزشی، استادان محترم راهنما و دانشجویان گرامی راهگشای بهبود این مجموعه مستند در نگارشهای بعدی است.

در مجموعه پیشرو تعداد سیزده فرآیند پرکاربرد آموزشی دانشجویان مقطع کارشناسی دانشکده مهندسی به شکل مستند تشریح شدهاند و بهتدریج سایر فرآیندها نیز به این مجموعه افزوده خواهد شد. الزم به ذکر است دانشجویان محترم در هرکدام از فرآیندهایی که در ادامه شرح داده میشوند میتوانند از طریق نمایه "گردش کار" در منوی "درخواستهای آموزشی" پرتال سیر انجام فرآیند را پیگیری کنند. همچنین دانشجویان گرامی در هرکدام از فرآیندها که نیازمند پرداخت اینترنتی هزینه مربوطه است، باید پس از انتخاب درخواست آموزشی، از طریق منوی مالی پرتال و بخش پرداخت الکترونیکی، وارد بخش انجام خدمات آموزشی شده و از طریق درگاه بانک مبلغ مربوطه را به شکل اینترنتی پرداخت کرده و پسازآن سایر مراحل درخواست آموزشی را ادامه دهند.

> مریم جونیاس ناصر حافظیمطلق n hafezi@um.ac.ir joonias@um.ac.ir

## <span id="page-3-0"></span>**1( فرآیند "انتخاب واحد خارج از مهلت مقرر"**

بنا به هر علتی که دانشجویان محترم مقطع کارشناسی در مهلت تعیینشده موفق به انتخاب واحد نشوند، باید فرآیند "انتخاب واحد خارج از مهلت مقرر" شامل مراحل زیر را انجام دهند:

مراحل "انتخاب واحد خارج از مهلت مقرر" دانشجویان مقطع کارشناسی: 1( مراجعه به پرتال دانشجویی و بخش منوی آموزشی 2( ورود به قسمت "درخواستهای آموزشی" و انتخاب "درخواست جدید" 3( انتخاب گزینه "انتخاب واحد خارج از مهلت مقرر" 4( پرداخت اینترنتی مبلغ هزینه مربوطه در پرتال 5( انتخاب دروس درخواستی از لیست دروس نمایش دادهشده 6( اخذ تأیید سیستمی استاد راهنما 7( اخذ تأیید سیستمی مدیر گروه آموزشی

8( اخذ تأیید سیستمی اداره آموزش دانشکده

<span id="page-4-0"></span>**2( فرآیند "درخواست مرخصی و حذفترم کارشناسی" و "درخواست لغو مرخصی"** فرآیند "مرخصی تحصیلی" در بازه زمانی پیش از شروع نیمسال تحصیلی تا پایان کالسهای نیمسال قابل|عمال است درصورتیکه فرآیند "حذف ترم" پس از پایان کلاسهای نیمسال قابل|ستفاده است. بنا به هر علتی که دانشجویان محترم مقطع کارشناسی قصد اخذ مرخصی تحصیلی و حذفترم را داشته باشند، باید فرآیند "درخواست مرخصی و حذفترم کارشناسی" شامل مراحل زیر را انجام دهند:

مراحل "درخواست مرخصی و حذفترم کارشناسی" دانشجویان مقطع کارشناسی: 1( مراجعه به پرتال دانشجویی و بخش منوی آموزشی 2( ورود به قسمت "درخواستهای آموزشی" و انتخاب "درخواست جدید" 3( انتخاب گزینه "درخواست مرخصی و حذفترم کارشناسی" 4( اخذ تأیید سیستمی اداره آموزش دانشکده 5( اخذ تأیید سیستمی مدیریت آموزشی دانشگاه

درصورتیکه دانشجویان محترم پیش از گذشت مدت یک ماه، از درخواست مرخصی خود منصرف شوند باید مراحل زیر را طی کنند: )شایانذکر است که این فرآیند پس از گذشت مهلت یک ماه امکانپذیر نیست.( 1( مراجعه به پرتال دانشجویی و بخش منوی آموزشی 2( ورود به قسمت "درخواستهای آموزشی" و انتخاب "درخواست جدید" 3( انتخاب گزینه "درخواست لغو مرخصی، حذفترم، انصراف در مهلت مقرر یکماهه" 4( اخذ تأیید سیستمی استاد راهنما 5( اخذ تأیید سیستمی مدیر گروه آموزشی 6( اخذ تأیید سیستمی اداره آموزش دانشکده 7( اخذ تأیید سیستمی مدیریت آموزشی دانشگاه

## <span id="page-5-0"></span>**3( فرآیند "درخواست انصراف: ترک تحصیل دائم" و "درخواست لغو انصراف"** بنا به هر علتی که دانشجویان محترم مقطع کارشناسی قصد انصراف و ترک تحصیل دائم را داشته باشند، باید فرآیند "درخواست انصراف: ترک تحصیل دائم" شامل مراحل زیر را انجام دهند:

مراحل "درخواست انصراف: ترک تحصیل دائم" دانشجویان مقطع کارشناسی: 1( مراجعه به پرتال دانشجویی و بخش منوی آموزشی 2( ورود به قسمت "درخواستهای آموزشی" و انتخاب "درخواست جدید" 3( انتخاب گزینه " درخواست انصراف: ترک تحصیل دائم ع" 4( تسویهحساب با گروه آموزشی، کتابخانه و ... 5( اخذ تأیید سیستمی مدیر گروه آموزشی 6( مراجعه حضوری و فعالسازی سیستمی "تسویهحساب شرایط خاص" توسط اداره آموزش دانشکده، تحویل کارت دانشجویی و تسویهحساب با اداره آموزش دانشکده 7( اخذ تأیید سیستمی اداره آموزش دانشکده

8( اخذ تأیید سیستمی مدیریت آموزشی دانشگاه

درصورتیکه دانشجویان محترم پیش از گذشت مدت یک ماه، از درخواست انصراف و ترک تحصیل دائم خود منصرف شوند باید مراحل زیر را طی کنند: (شایانذکر است که این فرآیند پس از گذشت مهلت یک ماه امکان پذیر نیست.)

1( مراجعه به پرتال دانشجویی و بخش منوی آموزشی 2( ورود به قسمت "درخواستهای آموزشی" و انتخاب "درخواست جدید" 3( انتخاب گزینه "درخواست لغو مرخصی، حذفترم، انصراف در مهلت مقرر یکماهه" 4( اخذ تأیید سیستمی مدیر گروه آموزشی 5( اخذ تأیید سیستمی اداره آموزش دانشکده 6( اخذ تأیید سیستمی مدیریت آموزشی دانشگاه

## <span id="page-6-0"></span>**4( فرآیند "اعاده- برگشت- به تحصیل"**

اگر دانشجویان محترم مقطع کارشناسی سه نیمسال متوالی یا غیرمتوالی مشروط شده باشند، برای خروج پرتال از حالت راکد، باید فرآیند "اعاده- برگشت- به تحصیل" شامل مراحل زیر را انجام دهند:

مراحل "اعاده- برگشت- به تحصیل" دانشجویان مقطع کارشناسی: 1( مراجعه به پرتال دانشجویی و بخش منوی آموزشی 2( ورود به قسمت "درخواستهای آموزشی" و انتخاب "درخواست جدید" 3( انتخاب گزینه "اعاده- برگشت- به تحصیل" 4( پرداخت اینترنتی مبلغ هزینه مربوطه در پرتال 5( اخذ تأیید سیستمی استاد راهنما 6( اخذ تأیید سیستمی مدیر گروه آموزشی 7( اخذ تأیید سیستمی اداره آموزش دانشکده 8( اخذ تأیید سیستمی معاون آموزشی دانشکده 9( اخذ تأیید سیستمی کارشناس شورای موارد خاص 10( اخذ تأیید سیستمی مدیر آموزشی دانشگاه 11( اخذ تأیید سیستمی رئیس اداره پذیرش و ثبتنام 12( اخذ تأیید سیستمی ریاست دانشگاه 13( اجرای حکم توسط کارشناس شورای موارد خاص 14( ارجاع حکم به اداره آموزش دانشکده جهت اقدام مقتضی

## <span id="page-7-0"></span>**5( فرآیند "درخواست صدور کارت دانشجویی المثنی"**

دانشجویان محترم مقطع کارشناسی در صورت مفقود شدن کارت دانشجویی، درصورتیکه در مراحل تسویه حساب فارغالتحصیلی باشند باید درخواست "صدور کارت دانشجویی المثنی جهت تسویهحساب فارغالتحصیلی" و در غیر این صورت "صدور کارت دانشجویی المثنی" را انتخاب نمایند.

مراحل "درخواست صدور کارت دانشجویی المثنی" دانشجویان مقطع کارشناسی: 1( مراجعه به پرتال دانشجویی و بخش منوی آموزشی 2( ورود به قسمت "درخواستهای آموزشی" و انتخاب "درخواست جدید" 3( انتخاب گزینه "درخواست کارت دانشجویی المثنی" و پرداخت اینترنتی هزینه صدور کارت 4( اخذ تأیید سیستمی مسئول امور رایانه مدیریت آموزشی دانشگاه 5( پیگیری دریافت کارت صادرشده

## <span id="page-8-0"></span>**6( فرآیند "درخواست تعویض کارت دانشجویی"**

دانشجویان محترم مقطع کارشناسی در صورت نیاز به تغییر مشخصات کارت دانشجویی خود میتوانند جهت صدور کارت دانشجویی جدید مراحل زیر را انجام دهند:

مراحل "درخواست تعویض کارت دانشجویی" دانشجویان مقطع کارشناسی: 1( مراجعه به پرتال دانشجویی و بخش منوی آموزشی 2( ورود به قسمت "درخواستهای آموزشی" و انتخاب "درخواست جدید" 3( انتخاب گزینه "درخواست تعویض کارت دانشجویی" و پرداخت اینترنتی هزینه صدور کارت 4( اخذ تأیید سیستمی مسئول امور رایانه مدیریت آموزشی دانشگاه 5( پیگیری دریافت کارت صادرشده

<span id="page-9-0"></span>**7( فرآیند درخواست "ارسال نمرات دانشجوی مهمان و مهمان دائم به دانشگاه مبدأ"** دانشجویان متقاضی درخواست مهمانی، در صورت موافقت با مهمانی ایشان، حداکثر چهار نیمسال تحصیلی میتوانند از امکان مهمانی استفاده کنند. دانشجویان متقاضی مهمانی دائم، در صورت موافقت با درخواست ایشان، میتوانند تمام مدت تحصیلی خود را بهعنوان مهمان در دانشگاه فردوسی مشهد بگذرانند ولی درنهایت نمرات آنان به دانشگاه مبدأ ارسالشده و مدرک آنان توسط دانشگاه مبدأ صادر خواهد شد. دانشجویان متقاضی انتقالی، فقط بعد از گذراندن چهار نیمسال تحصیلی بهصورت مهمان، میتوانند درخواست انتقالی به دانشگاه فردوسی مشهد را ارائه کنند و در صورت موافقت، دروس باقیمانده خود را در دانشگاه فردوسی مشهد گذرانده و مدرک آنان نیز توسط دانشگاه فردوسی مشهد صادر خواهد شد. دانشجویان محترم مقطع کارشناسی که مهمان یا مهمان دائم هستند جهت ارسال نمرات به دانشگاه مبدأ باید

مراحل زیر را انجام دهند:

مراحل "درخواست ارسال نمرات دانشجوی مهمان و مهمان دائم به دانشگاه مبدأ" دانشجویان مقطع کارشناسی:

- 1( مراجعه به پرتال دانشجویی و بخش منوی آموزشی 2( ورود به قسمت "درخواستهای آموزشی" و انتخاب "درخواست جدید" 3( انتخاب گزینه "درخواست ارسال نمرات دانشجوی مهمان و مهمان دائم به دانشگاه مبدأ" 4( اخذ تأیید سیستمی استاد راهنما
	- 5( اخذ تأیید سیستمی مدیر گروه آموزشی
	- 6( اخذ تأیید سیستمی اداره آموزش دانشکده
	- 7( اخذ تأیید سیستمی مدیریت آموزشی دانشگاه

#### <span id="page-10-0"></span>**8( فرآیند درخواست "تمدید سنوات"**

سنوات تحصیلی مجاز دانشجویان مقطع کارشناسی چهار سال معادل با هشت نیمسال تحصیلی است. درصورتیکه دانشجویان گرامی در هشت نیمسال موفق به فارغالتحصیلی نشوند، حداکثر دو نیمسال دیگر جهت اتمام تحصیالت فرصت دارند. پسازاین دو نیمسال، تمدید سنوات بههیچوجه امکانپذیر نیست. دانشجویان محترم مقطع کارشناسی که نیمسال هشتم تحصیلی خود را به پایان رساندهاند و بنا به هر دلیلی قصد ادامه تحصیل در نیمسال نهم و بیشتر را دارند باید مراحل زیر را انجام دهند:

مراحل "درخواست تمدید سنوات" دانشجویان مقطع کارشناسی: 1( مراجعه به پرتال دانشجویی و بخش منوی آموزشی 2( ورود به قسمت "درخواستهای آموزشی" و انتخاب "درخواست جدید" 3( انتخاب گزینه "درخواست تمدید سنوات" 4( اخذ تأیید سیستمی استاد راهنما 5( اخذ تأیید سیستمی مدیر گروه آموزشی 6( اخذ تأیید سیستمی اداره آموزش دانشکده 7( اخذ تأیید سیستمی مدیریت آموزشی دانشگاه

درصورتیکه دانشجویان محترم قصد تمدید سنوات برای نیمسال دهم را داشته باشند، پس از اخذ تأیید سیستمی اداره آموزش دانشکده، باید انتخاب واحد خود را انجام دهند.

## <span id="page-11-0"></span>**9( فرآیند "درخواست فارغالتحصیلی"**

دانشجویان محترم مقطع کارشناسی بعد از گذراندن تعداد واحدهای کافی (طبق سرفصل دروس رشته مربوطه) باید در مهلت حداکثر یک ماه پس از امضا دیجیتال آخرین نمره درسی، اقدام به "درخواست فارغالتحصیلی" کنند. تأخیر بیش از یک ماه سبب راکد شدن پرونده دانشجو شده که برای فعالسازی مجدد آن باید اقدام به "درخواست اعاده -برگشت- به تحصیل" کند.

مراحل "درخواست فارغالتحصیلی" دانشجویان مقطع کارشناسی: 1( مراجعه به پرتال دانشجویی و بخش منوی آموزشی 2( انتخاب گزینه "درخواست تسویهحساب فارغالتحصیلی" 3( الف( آقایان دانشجوی دوره نوبت اول دارای کارت پایان خدمت وظیفه عمومی یا معافیت پزشکی و همچنین خانمهای دانشجوی دوره نوبت اول، درخواست "گواهی موقت" را انتخاب میکنند. ب( آقایان دانشجوی دوره نوبت اول که از معافیت تحصیلی استفاده کردهاند و باید خدمت وظیفه عمومی را انجام دهند درخواست "نظاموظیفه" را انتخاب مینمایند. پ( آقایان دانشجوی دوره نوبت دوم که دارای کارت پایان خدمت وظیفه عمومی یا معافیت پزشکی هستند و خانمهای دانشجوی دوره نوبت دوم درخواست "دانشنامه" را انتخاب مینمایند. ت( آقایان دانشجوی دوره نوبت دوم که از معافیت تحصیلی استفاده کردهاند و باید خدمت وظیفه عمومی را انجام دهند درخواست "نظاموظیفه" را انتخاب میکنند. ث( درخواست "دانشنامه" برای آقایان دانشجوی دوره نوبت اول و نوبت دوم که دوره خدمت وظیفه عمومی خود را نگذراندهاند منوط به اخذ تأییدیه سازمان نظاموظیفه است. الزم به ذکر است که دانشجویان محترم دوره نوبت اول، در صورت اقدام برای درخواست "دانشنامه"، درصورتیکه دوره تعهد خدمتی معادل با سنوات تحصیل دوره نوبت اول را نگذرانده باشند، باید هزینه تحصیل دوره نوبت اول را طبق تعرفه روز به دانشگاه پرداخت نمایند. 4( اخذ تأیید سیستمی استاد راهنما 5( اخذ تأیید سیستمی مدیر گروه آموزشی 6( بررسی پرونده تحصیلی توسط اداره آموزش دانشکده 7( اخذ تأیید سیستمی اداره آموزش دانشکده 8( مشاهده گردش فرم و اخذ تأییدات الزم بهصورت سیستمی 9( تحویل کارت دانشجویی به اداره آموزش دانشکده پس از انجام تمام تسویهحسابها و اخذ تأیید سیستمی اداره آموزش الزم به ذکر است که در صورت مفقود شدن کارت دانشجویی، اخذ تأیید اداره آموزش دانشکده منوط به ارائه درخواست سیستمی "صدور کارت دانشجویی المثنی جهت تسویهحساب فارغالتحصیلی" است. 10( اخذ تأیید سیستمی مدیریت آموزشی دانشگاه

## <span id="page-12-0"></span>**10( درخواست "تغییر رشته \*گرایش\* در دانشگاه فردوسی مشهد"**

دانشجویان محترم مقطع کارشناسی که عالقهمند به تغییر رشته تحصیلی یا گرایش خود هستند میتوانند مراحل "درخواست تغییر رشته \*گرایش\* در دانشگاه فردوسی" را انجام داده و در صورت اخذ تأییدات مربوطه، رشته یا گرایش خود را تغییر دهند.

مراحل "درخواست تغییر رشته \*گرایش\* در دانشگاه فردوسی" دانشجویان مقطع کارشناسی: 1( مراجعه به پرتال دانشجویی و بخش منوی آموزشی 2( ورود به قسمت "درخواستهای آموزشی" و انتخاب "درخواست جدید" 3( انتخاب گزینه "درخواست تغییر رشته \*گرایش\* در دانشگاه فردوسی الف" 4( اخذ تأیید سیستمی استاد راهنمای رشته یا گرایش اول 5( اخذ تأیید سیستمی مدیر گروه آموزشی رشته یا گرایش اول 6( اخذ تأیید سیستمی اداره آموزش دانشکده 7( اخذ تأیید سیستمی مدیریت آموزشی دانشگاه )تأیید نهایی تغییر رشته منوط به کسب امتیازات الزم در کارنامه محرمانه است که در اختیار مدیریت آموزشی دانشگاه میباشد(. 8( انجام تسویهحساب رشته اول و دریافت شماره دانشجویی جدید در رشته دوم 9( ارجاع موافقت مدیریت آموزشی دانشگاه به معاون آموزشی فرهنگی و اداره آموزش دانشکده 10( ارجاع مراتب به مدیر گروه رشته یا گرایش دوم توسط اداره آموزش دانشکده 11( اخذ تأیید سیستمی مدیر گروه آموزشی رشته یا گرایش دوم 12( مراجعه به اداره آموزش و اخذ مجدد تأیید سیستمی اداره آموزش دانشکده پس از تأیید مدیر گروه 13( اخذ تأیید سیستمی مدیریت آموزشی دانشگاه 14( بررسی واحدهای گذرانده شده در رشته یا گرایش اول بهمنظور تطبیق واحد برای رشته یا گرایش دوم

#### <span id="page-13-0"></span>**11( درخواست "گواهی اشتغال به تحصیل"**

دانشجویان محترم مقطع کارشناسی که متقاضی دریافت گواهی اشتغال به تحصیل هستند مشروط بر اینکه وضعیت تحصیلی آنها جاری بوده و در نیمسال مربوطه انتخاب واحد انجام داده باشند، باید مراحل زیر را انجام دهند:

مراحل "درخواست گواهی اشتغال به تحصیل" دانشجویان مقطع کارشناسی: 1( مراجعه به پرتال دانشجویی و بخش منوی آموزشی 2( ورود به قسمت "درخواستهای آموزشی" و انتخاب "درخواست جدید"

- 3( درصورتیکه دانشجو متقاضی گواهی برای اعالم رتبه، اداره راهنمایی و رانندگی، اداره بورس، دانشگاههای مختلف، گواهی قابل ترجمه برای سفارتخانهها و مواردی که نیاز به درج اطالعات خاصی دارند باشد باید گزینه "گواهی اشتغال به تحصیل یا اعالم رتبه الف" را انتخاب کند. این نوع گواهی توسط مدیریت آموزشی دانشگاه صادر خواهد شد.
- 4( درصورتیکه دانشجو متقاضی گواهی اشتغال به تحصیل برای سازمان نظاموظیفه یا خروج از کشور باشد، باید گزینه "گواهی اشتغال به تحصیل ویژه امور نظاموظیفه و خروج از کشور" را انتخاب کند. این نوع گواهی توسط مدیریت آموزشی دانشگاه صادر خواهد شد.
- 5( درصورتیکه دانشجو متقاضی گواهی اشتغال به تحصیل برای سایر سازمانها مانند واحدهای مختلف دانشگاه، ادارات مشهد، بیمه و ... باشد باید گزینه "گواهی اشتغال – ویژه گواهیهایی که دانشکده صادر میکند" را انتخاب کند. گردش کار این گواهی در دانشکده پایان میپذیرد.
- ۶) در صورت انتخاب هرکدام از موارد ۳ تا ۵، الزامی است که توضیحات کامل شامل نام و مشخصات دقیق سازمان یا اداره دریافتکننده گواهی قید شود. در صورت ناقص بودن اطالعات، درخواست رد خواهد شد.
- 7( دانشجویان محترم متقاضی بند 3 و،4 پس از درج درخواست، با پیگیری نمایه گردش کار، پس از صدور گواهی جهت دریافت آن به مدیریت آموزشی دانشگاه مراجعه خواهند کرد.
- 8( نسخه الکترونیکی گواهی صادرشده برای دانشجویان محترم متقاضی بند ،5 پس از درج درخواست، از طریق پرتال دانشجویی برای ایشان ارسال خواهد شد. دانشجویان پس از پرینت گواهی بر روی کاغذ 5A به دبیرخانه دانشکده جهت درج مهر و امضاء مراجعه خواهند کرد.

الزم به ذکر است که دانشجویان محترم میتوانند در نمایه گردش کار درخواست، روال گردش کار اداری را مشاهده نموده و سیر انجام فرآیند را دنبال کنند. مراحل مختلف همچنین توضیحات مربوطه در صورت تکمیل فرآیند یا رد آن، در گردش کار درخواست اطالعرسانی خواهد شد.

### <span id="page-14-0"></span>**12( فرآیند "اشکال آموزشی، کمیته منتخب شورای آموزشی دانشگاه"**

دانشجویان محترم مقطع کارشناسی که متقاضی حذف درس پزشکی، مجوز انتخاب واحد کمتر از حد مجاز، ثبت نمره دروس خاص بهصورت خارج از موعد، تغییر یا اصالح نمره، تغییر تاریخ فارغالتحصیلی و موارد مشابه هستند، باید مراحل زیر را انجام دهند:

مراحل "اشکال آموزشی، کمیته منتخب شورای آموزشی دانشگاه" دانشجویان مقطع کارشناسی: 1( مراجعه به پرتال دانشجویی و بخش منوی آموزشی 2( ورود به قسمت "درخواستهای آموزشی" و انتخاب "درخواست جدید" 3( انتخاب گزینه "اشکال آموزشی، کمیته منتخب شورای آموزشی دانشگاه" الزم به ذکر است که پیش از انجام مراحل فوق حتماً با کارشناسان اداره آموزش دانشکده مشورت شود. 4( شرح توضیحات کامل در درخواست و پرداخت اینترنتی مبلغ مربوطه 5( اخذ تأیید سیستمی مدیر گروه آموزشی 6( اخذ تأیید سیستمی اداره آموزش دانشکده 7( اخذ تأیید سیستمی معاون آموزشی دانشکده 8( اخذ تأیید سیستمی کارشناس کمیته منتخب و اعضاء کمیته منتخب شورای آموزشی 9( اخذ تأیید سیستمی رئیس اداره پذیرش و ثبتنام مدیریت آموزشی دانشگاه 10( ارجاع نتیجه درخواست به اداره آموزش دانشکده جهت اقدام مقتضی

الزم به ذکر است که در صورت تقاضای حذف پزشکی، باید تاریخ گواهی پزشکی با تاریخ امتحان یکسان بوده و گواهی بستری در بیمارستان و تسویهحساب با حسابداری بیمارستان ارائه گردد. گواهیهای متعلق به مراکز درمانی غیر بیمارستانی قابلقبول نیست. گواهیهای متعلق به مشکالت اعصاب و روان نیز باید به تأیید مرکز مشاوره دانشگاه برسد.

#### <span id="page-15-0"></span>**13( فرآیند "درخواست حذف تکدرس"**

دانشجویان محترم مقطع کارشناسی که متقاضی حذف تکدرس هستند، باید قبل از آخرینمهلت حذف تکدرس که در تقویم آموزشی سال تحصیلی، برای هر نیمسال مشخص میگردد، مراحل زیر را انجام دهند:

مراحل "درخواست حذف تکدرس" دانشجویان مقطع کارشناسی:

- 1( تهیه کاربرگ حذف تکدرس )از انتشارات دانشکده در راهرو 1A و یا از سایت دانشکده مهندسی به آدرس ir.ac.um.eng، بخش معاونت آموزشی فرهنگی، پنجره اداره خدمات آموزشی، گزینه کاربرگها(
	- 2( تکمیل کاربرگ و اخذ امضاء استاد درس و استاد راهنما
		- 3( مراجعه به پرتال دانشجویی و بخش منوی آموزشی
	- 4( ورود به قسمت "درخواستهای آموزشی" و انتخاب "درخواست جدید"
		- 5( انتخاب گزینه "درخواست حذف تکدرس"
	- 6( درج توضیحات و ضمیمه کردن تصویر کاربرگ تکمیل و امضاءشده به درخواست
		- 7( اخذ تأیید سیستمی استاد راهنما
		- 8( اعمال حذف تکدرس توسط اداره آموزش دانشکده